## **COLOR LCD MONITOR**

LCM-T191AD

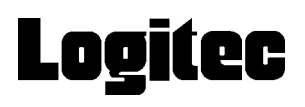

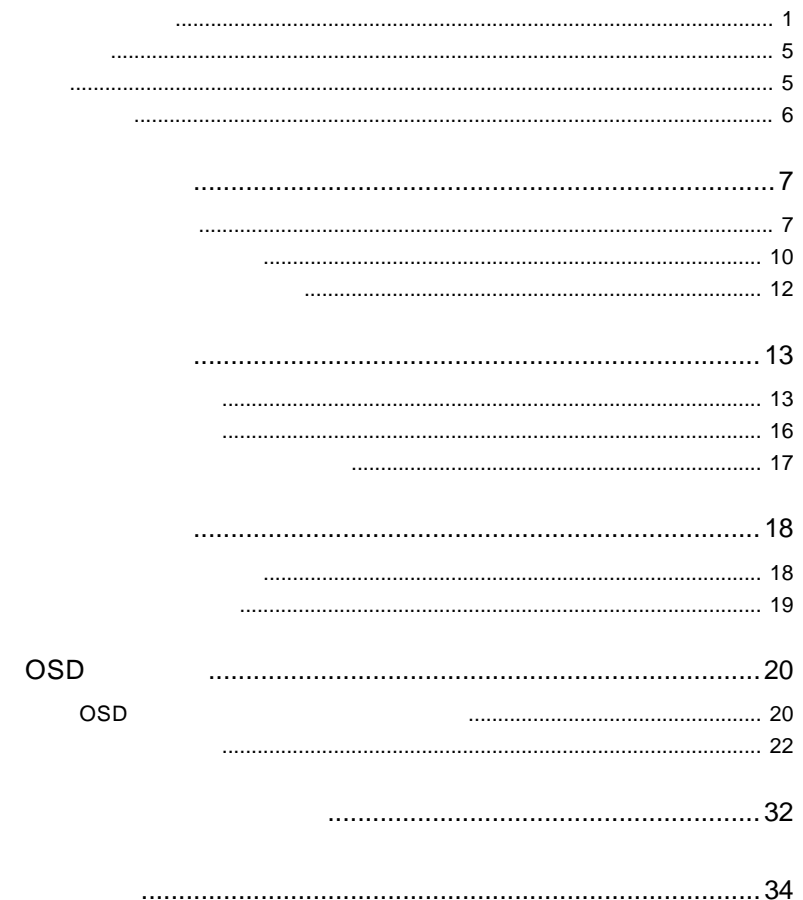

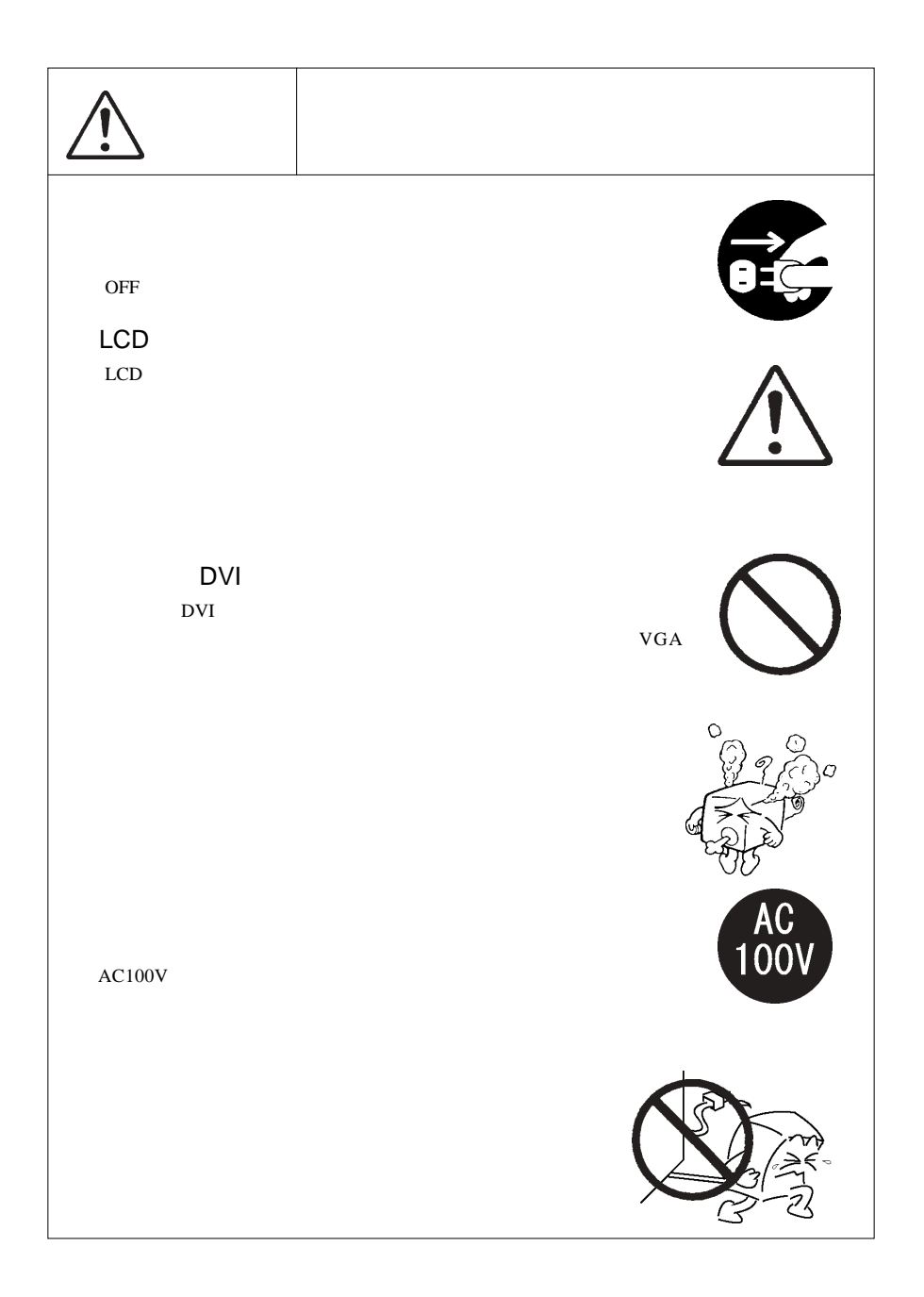

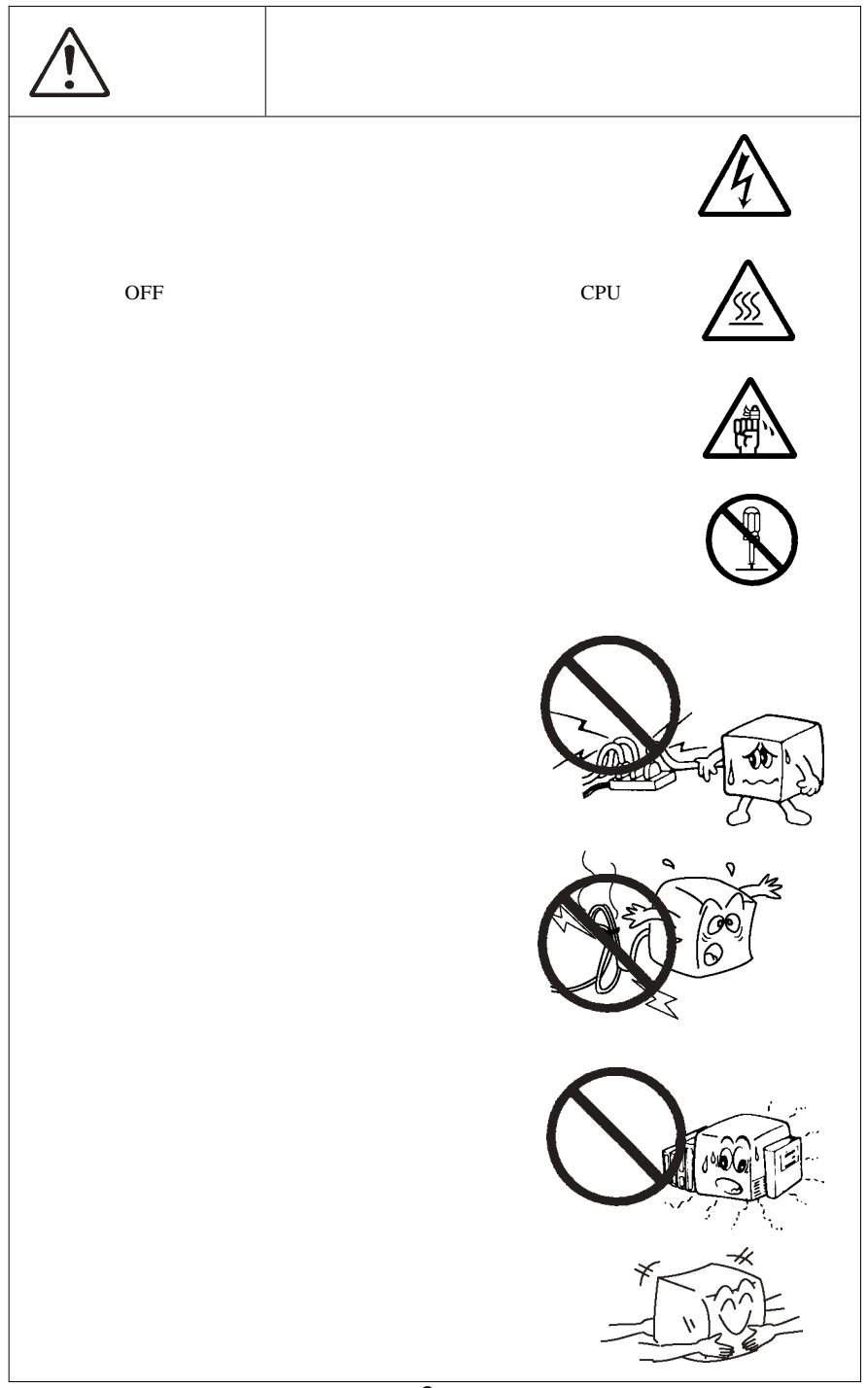

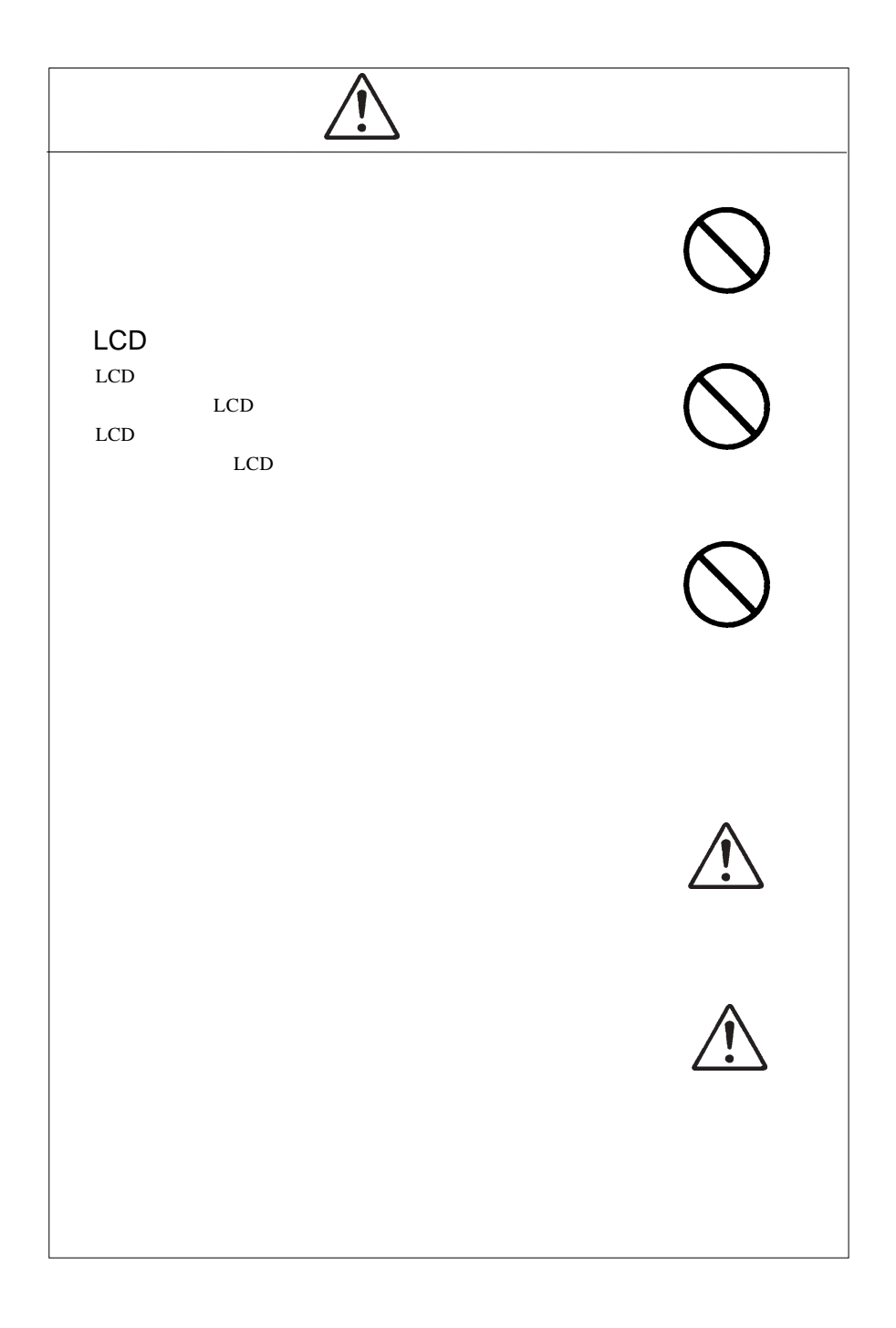

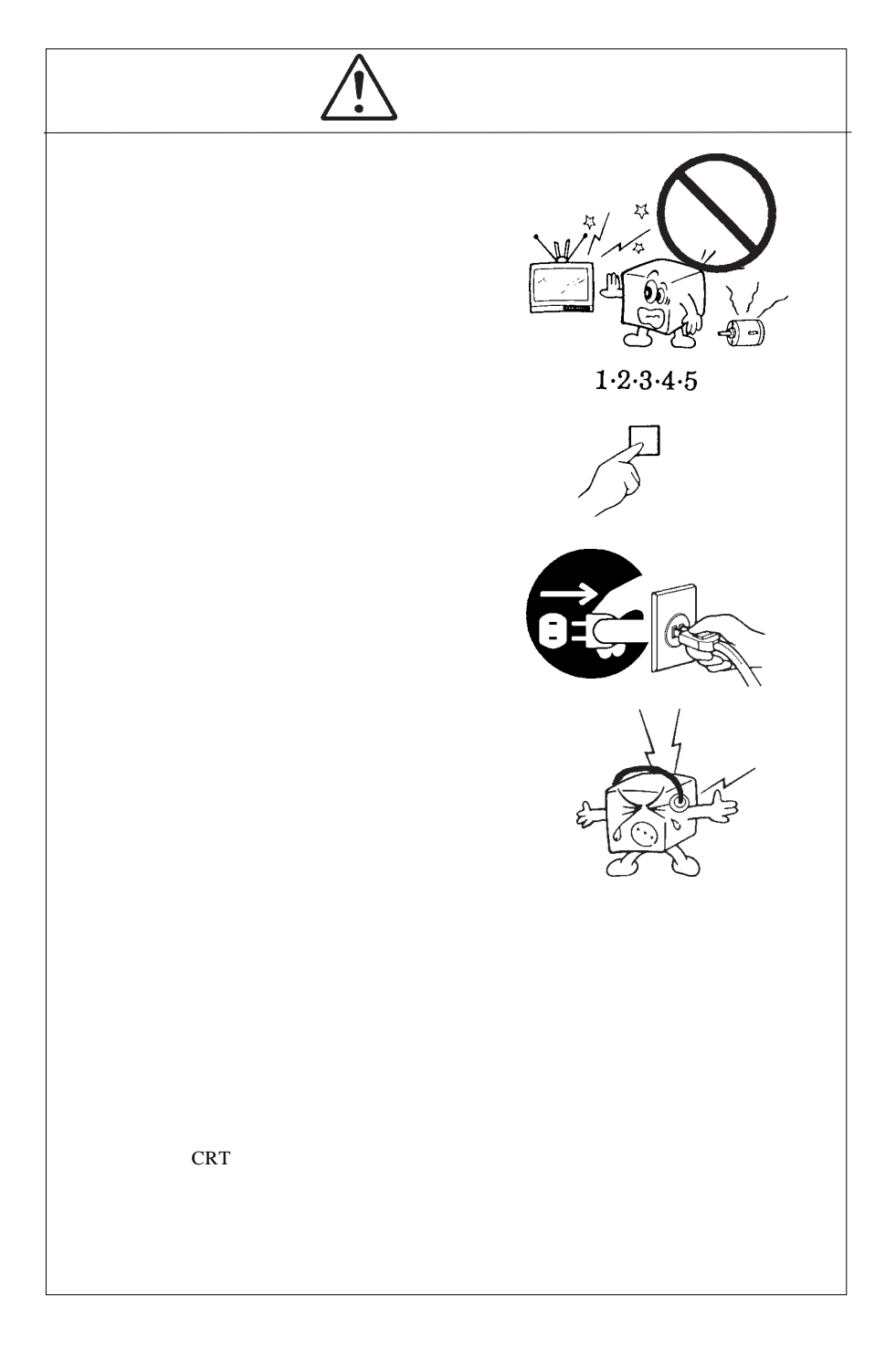

MS®-DOS Windows® Microsoft Corporation  $Macintosh^{\circledast} Mac^{\circledast} OS$ 

VCCI

 $\overline{V}$ CCI $\overline{V}$ 

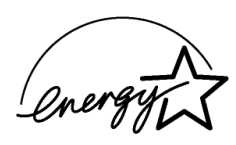

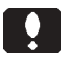

液晶モニタは膨大な数の薄膜トランジスタ(TFT)で構成されていま

 $\mathsf{TFT}$  , and  $\mathsf{NT}$  are the contract to  $\mathsf{NT}$ 

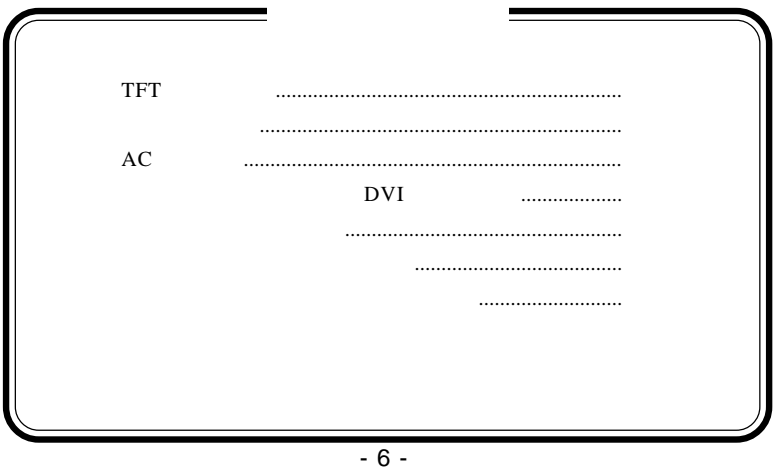

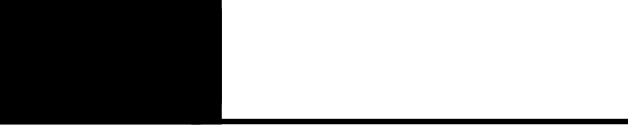

1.1 製品の概要

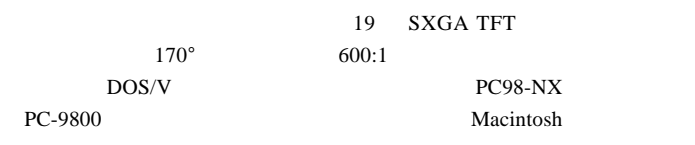

DVI-D24

PC-9800

DOS/V

 $s{\rm RGB}$   $s{\rm RGB}$ 

 $CRT$ 

VESA

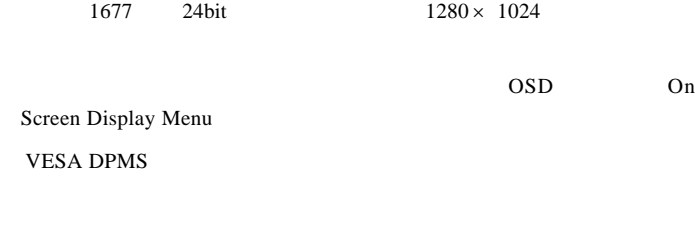

 $DCC$  1/2B

 $DOS/V$ 

PC98-NX

31.47KHz PC-9800

#### EPSON PC

Macintosh

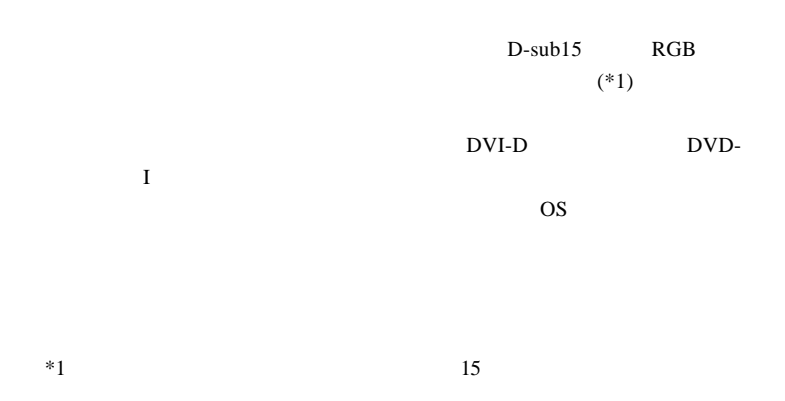

Ñ

98MATE 98FELLOW PC-9800 EPSON PC  $31.47KHz$ 

31.47KHz

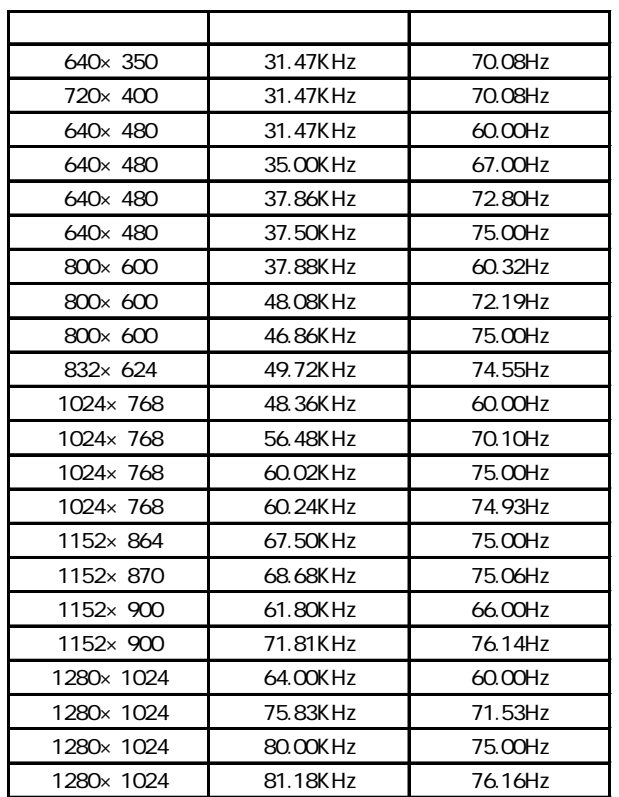

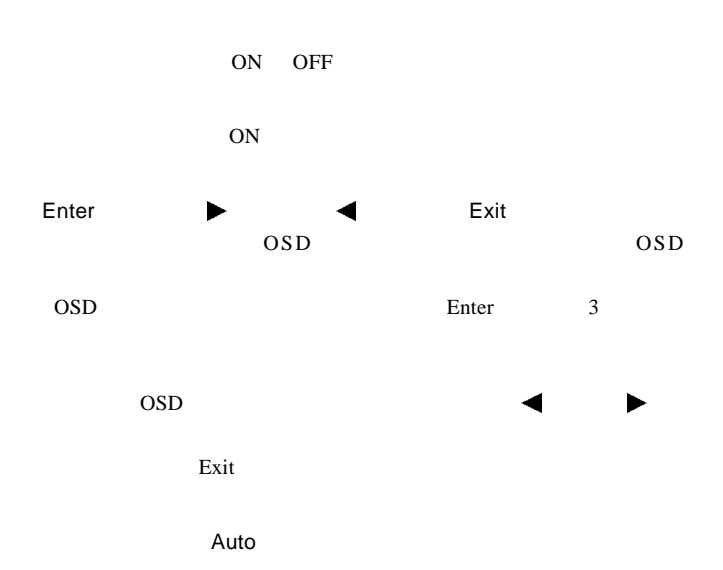

 $AC$ 

 $\overline{\text{DVI}}$ 

**1**

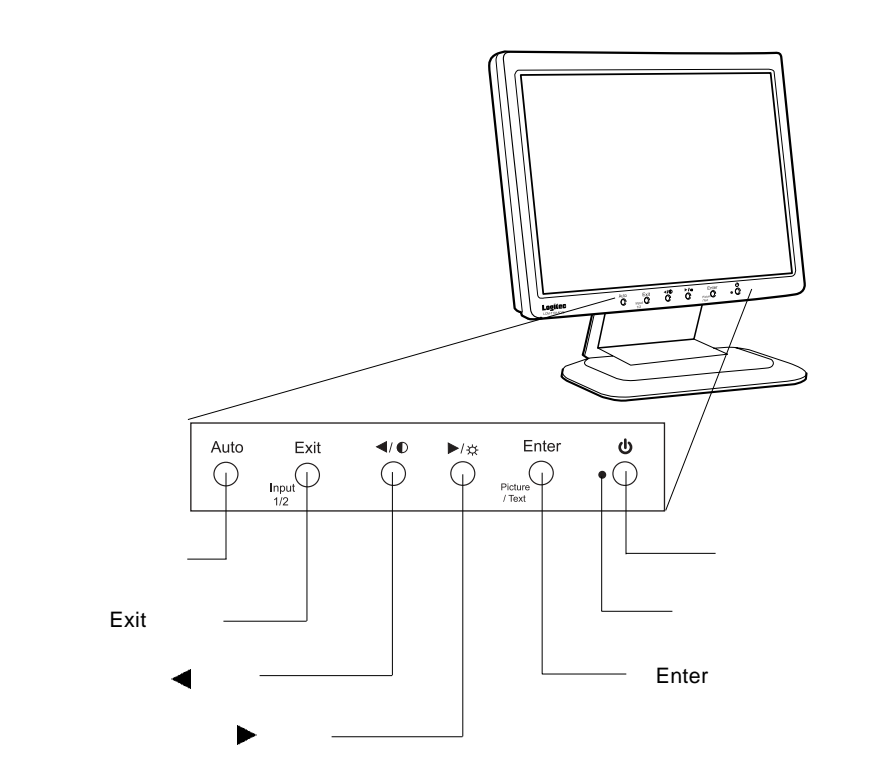

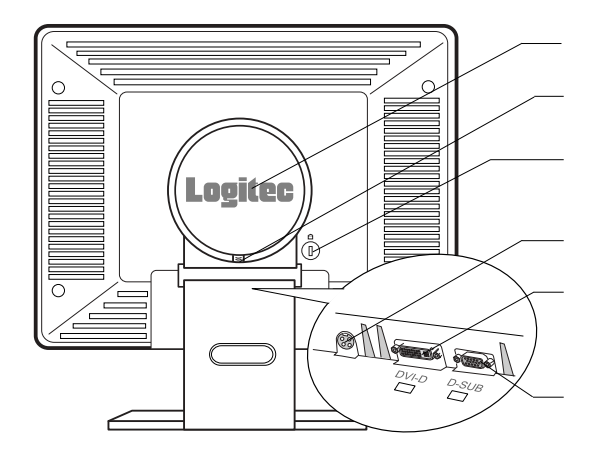

 $300^\circ$ 

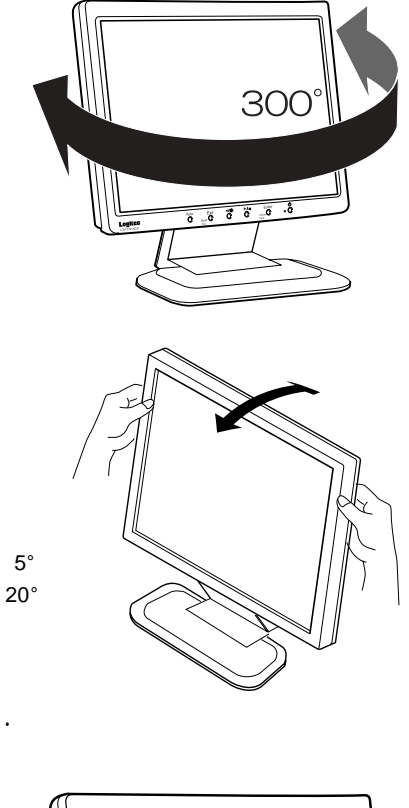

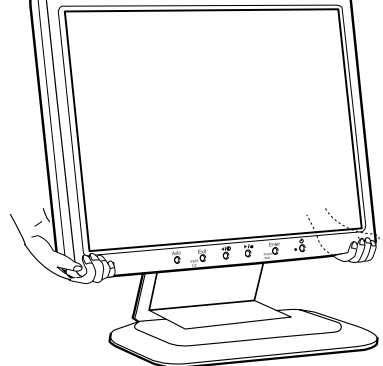

■本製品を持ち運ぶ場合は…

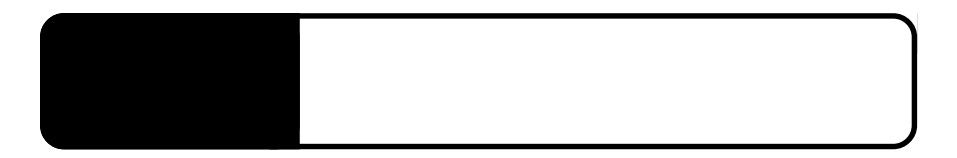

 $2.1 < \alpha$ 

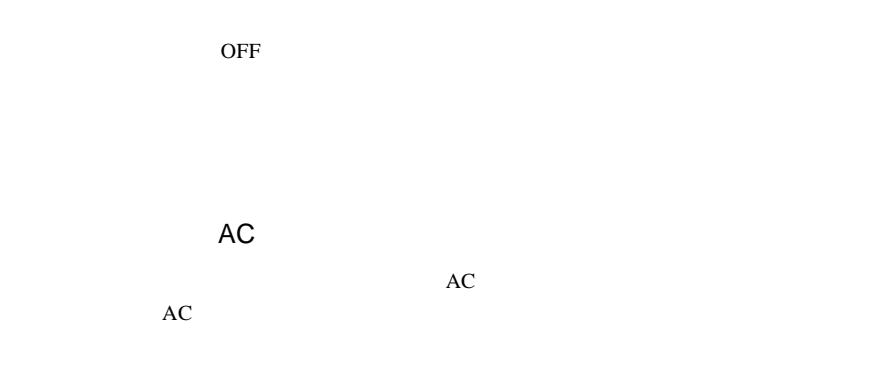

 $\overline{D}VI$ 

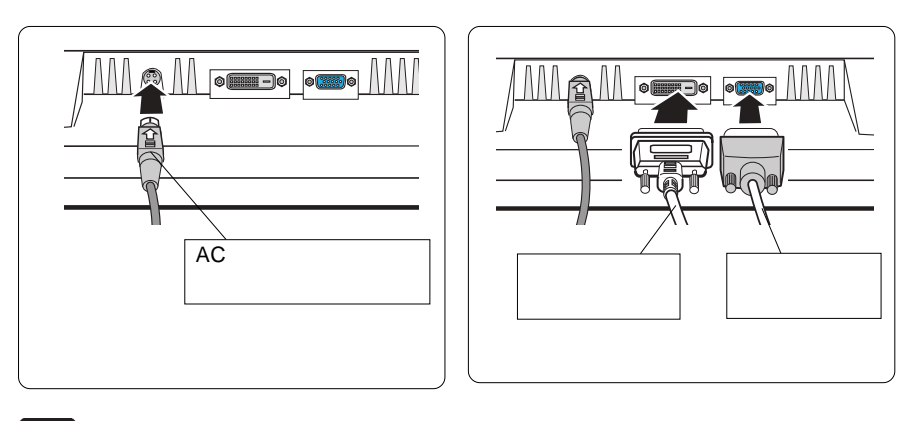

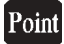

 $\frac{1}{2}$ 

場合、デジタル入力コネクタとアナログ入力コネクタに同時に接続し、OSD

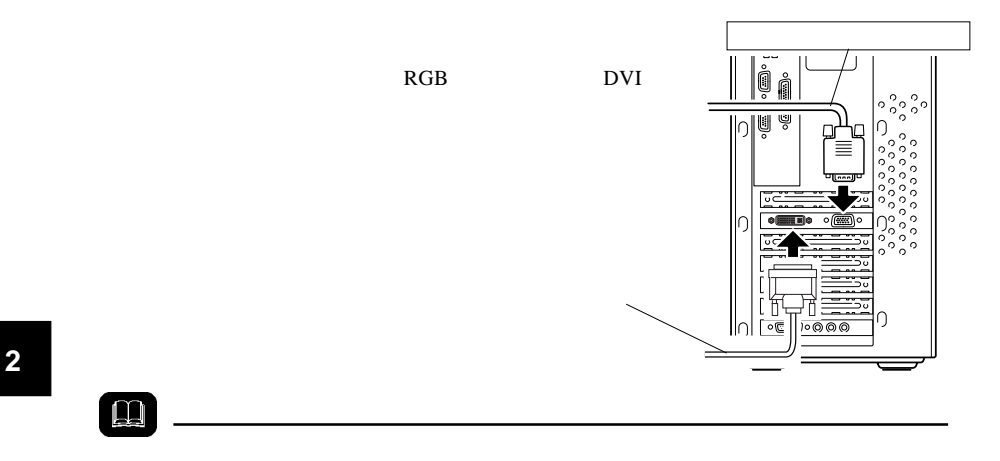

AC100V

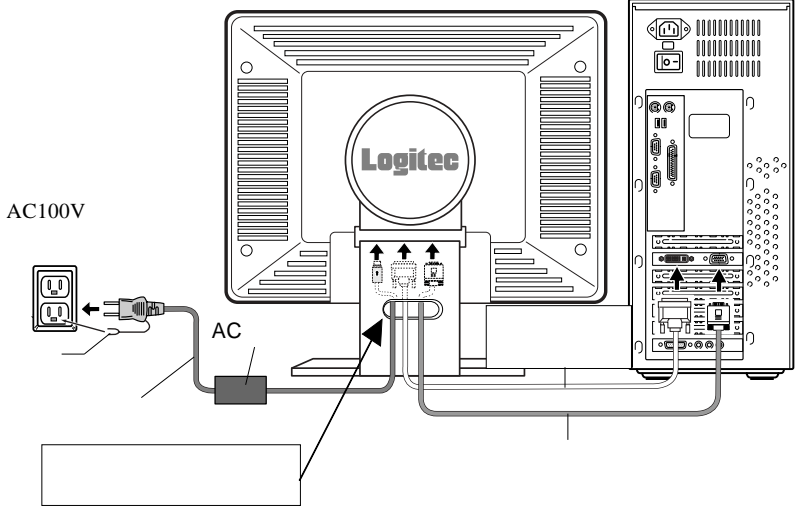

## $\boxed{\bullet}$

#### $\overline{\text{OFF}}$

## $\boxed{ \bullet }$

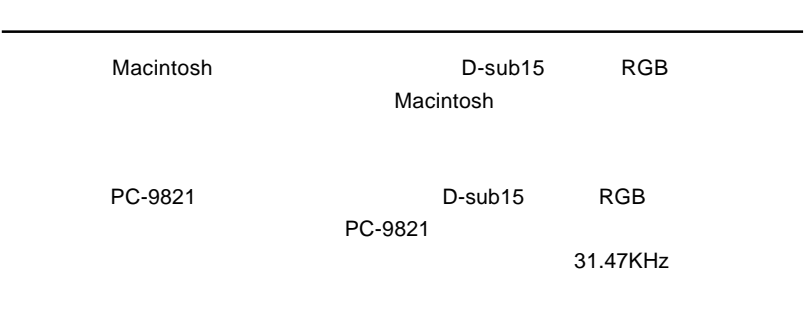

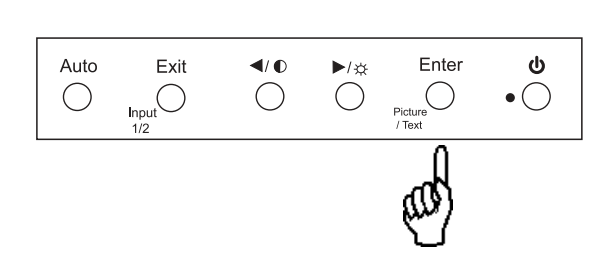

TEXT MODE

PICTURE MODE

OSD Enter

 $\overline{\mathbf{y}}$ 

本製品をデジタル信号ケーブル デジタル信号ケーブルデジタル信号ケーブル**DVI**ケーブル)でパソコン本体に接続し でパソコン本体に接続し

 $VGA$ 

 $\&$ 

 $\& \qquad \qquad \textrm{VESA}^{\textrm{\tiny{TM}}}\ \textrm{DDC}^{\textrm{\tiny{TM}}}\ 1/2\textrm{B}$ 

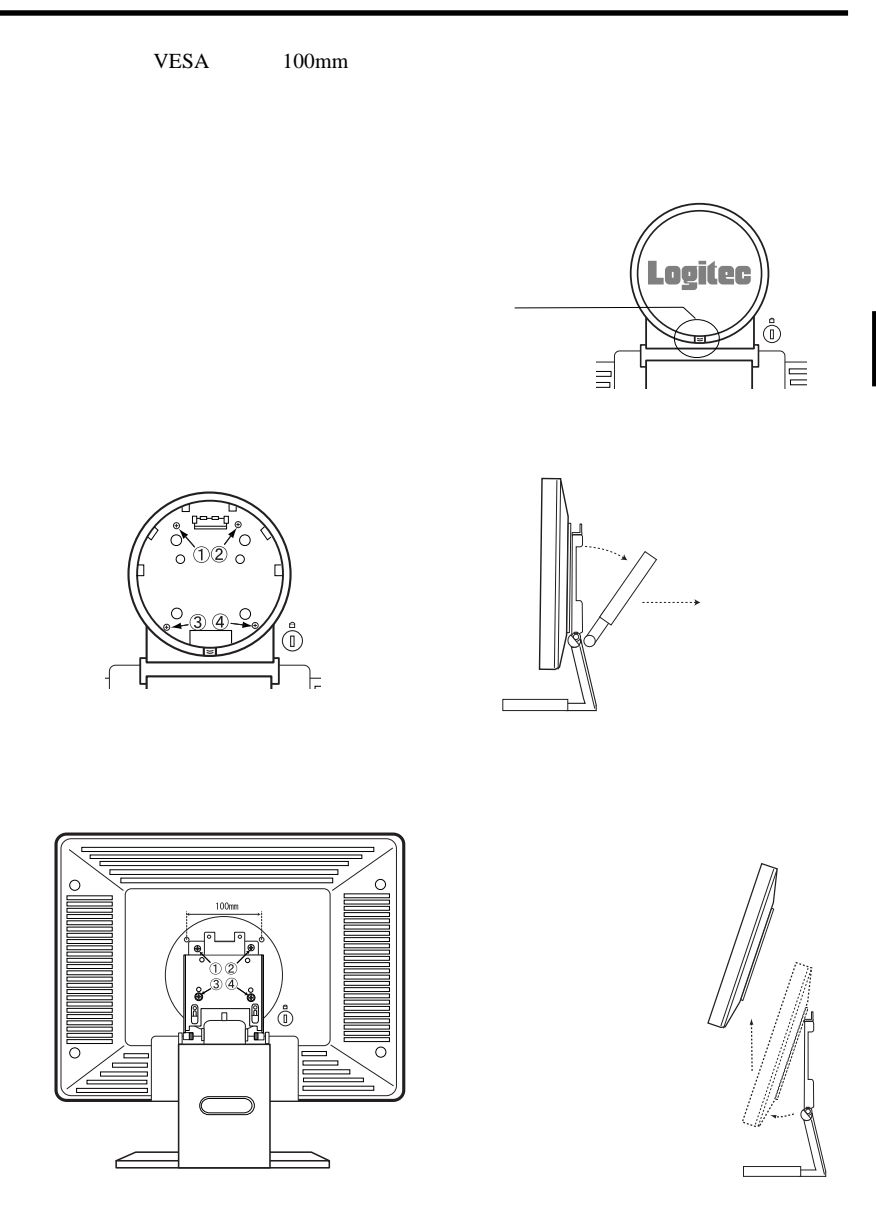

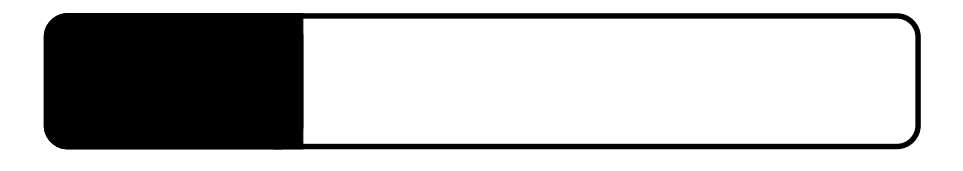

3.1 自動調整について

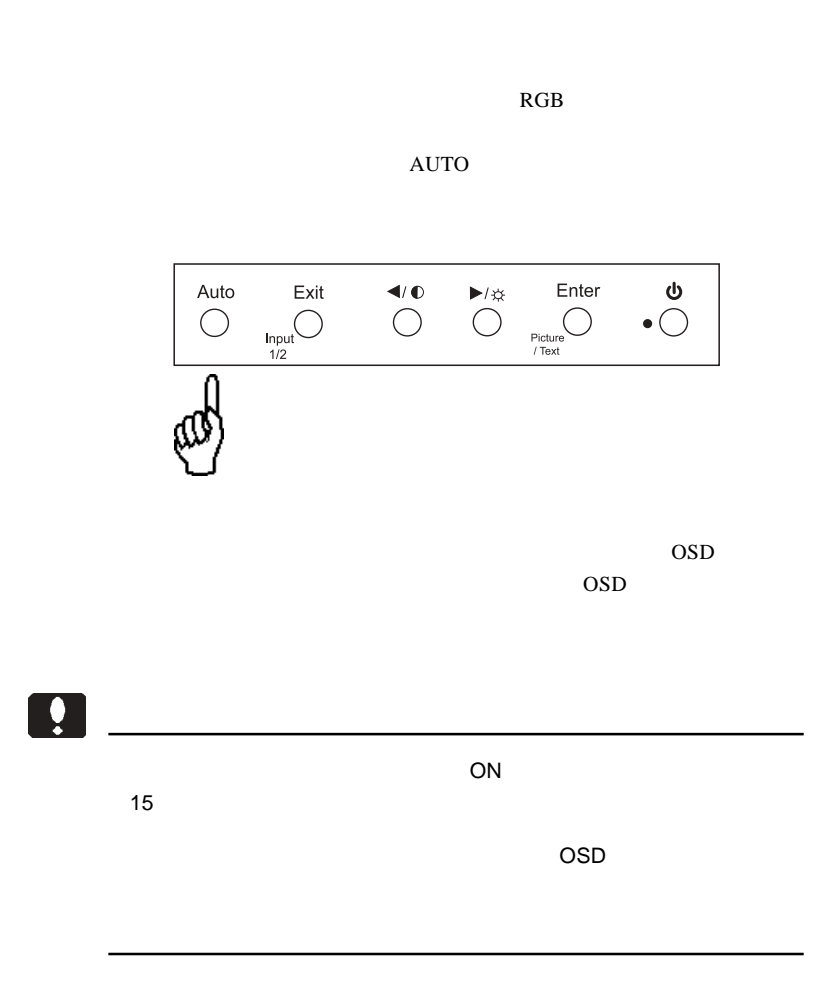

**3**

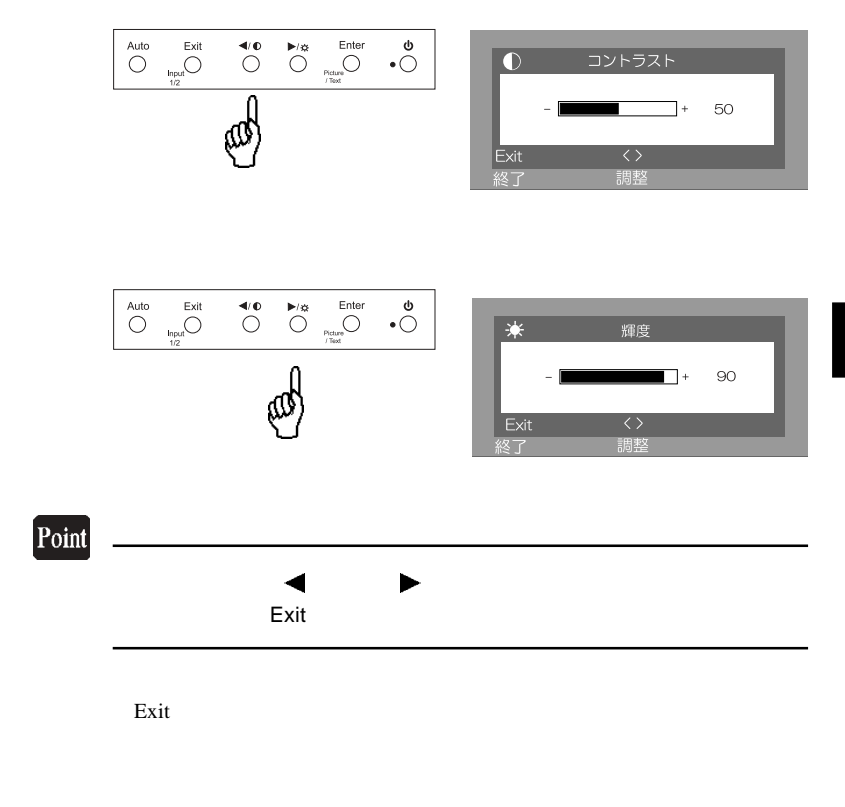

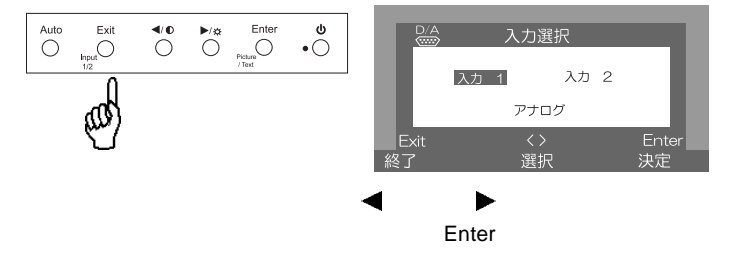

# OSD

## $\overline{\text{OSD}}$

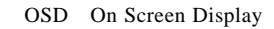

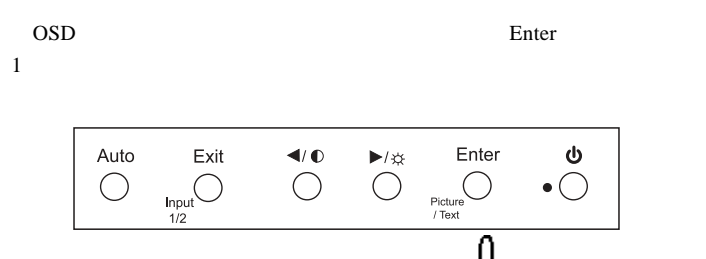

 $\sim$  1

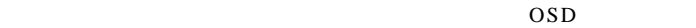

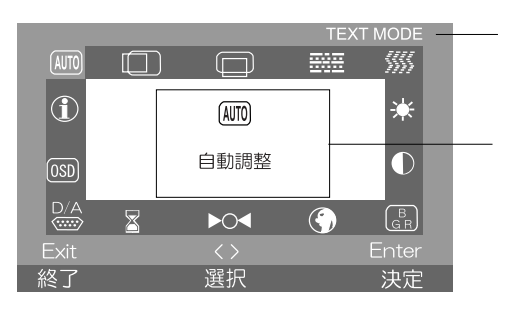

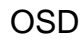

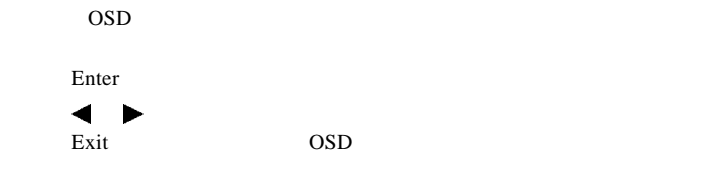

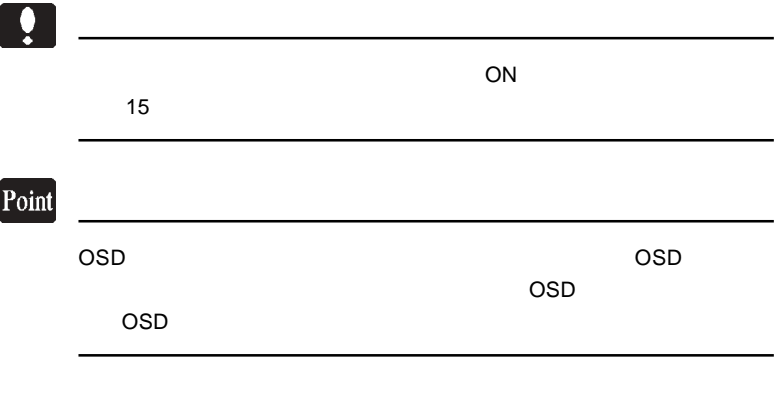

 $\mathcal{L}(\mathcal{L}(\mathcal{$ 

OSD

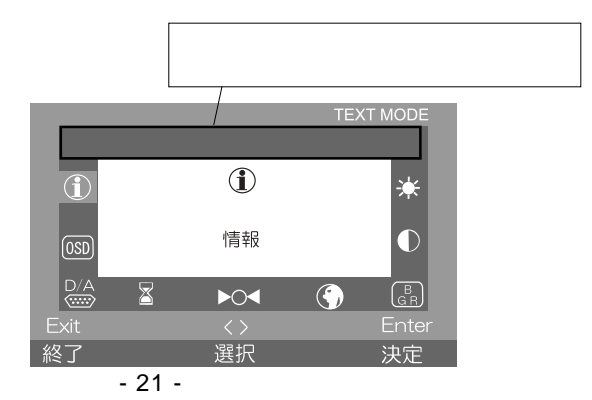

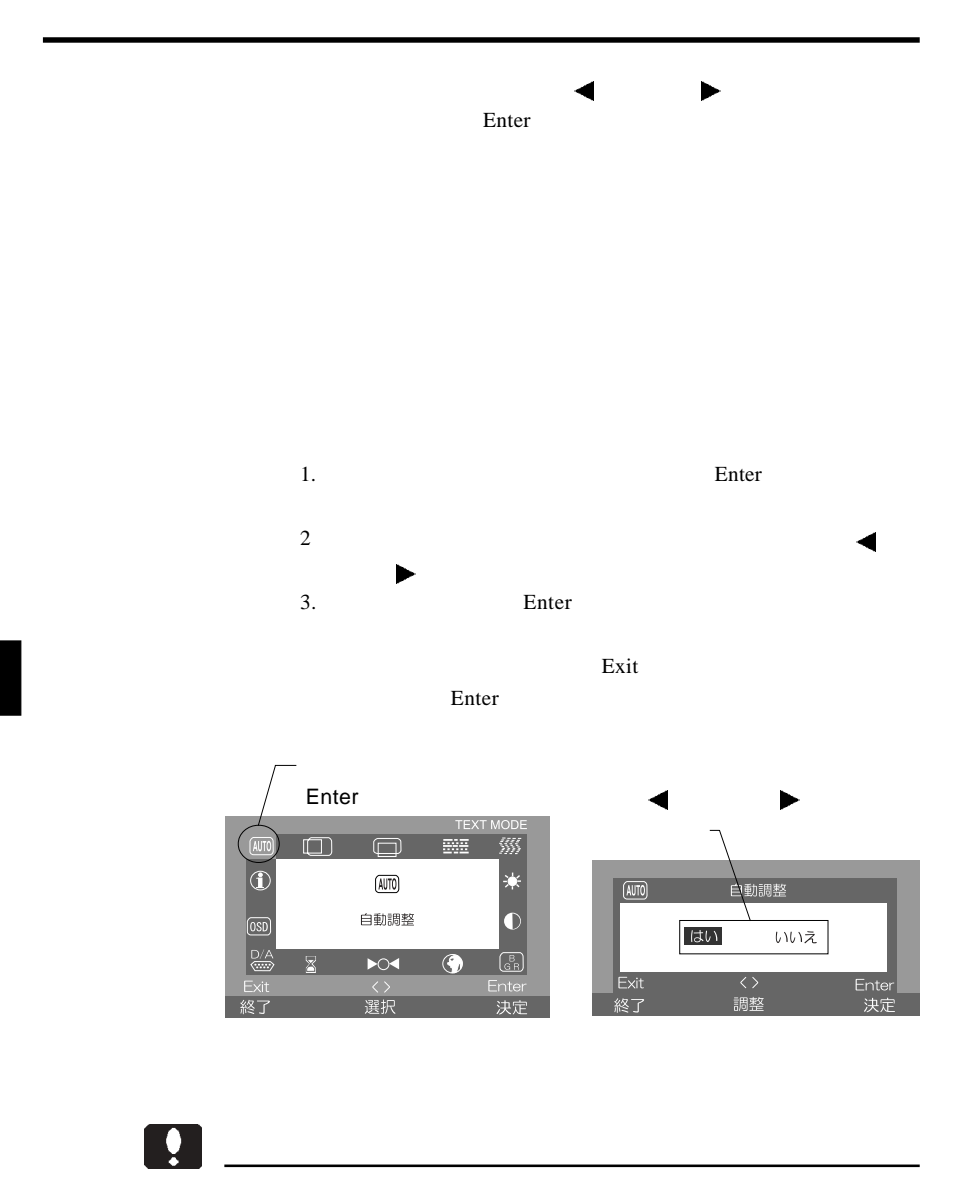

 $\overline{OSD}$ 

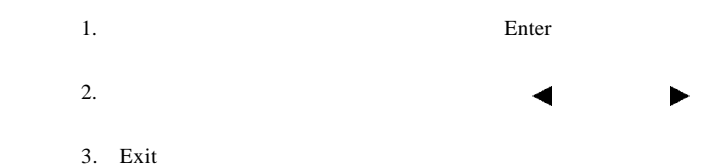

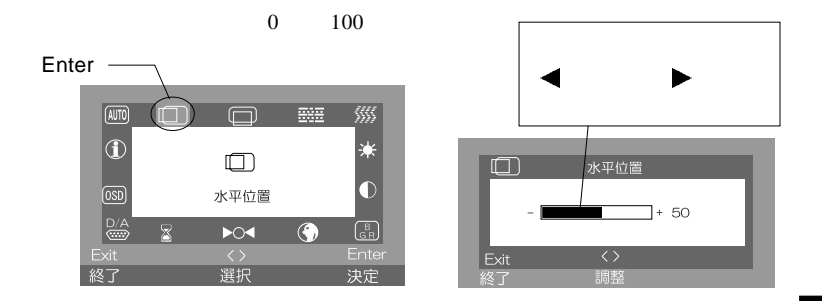

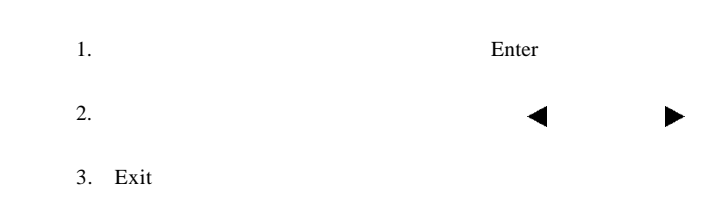

 $0 \qquad 100$ Enter -**AUTO**  $\boxed{\Box}$ **BH** 猕 г  $|\Phi\>$  $\qquad \qquad \qquad \qquad \qquad \qquad \qquad$ 米  $\overline{\square}$ 垂直位置  $\bullet$ **OSD**  $\rho$  $\overline{G}$  $\binom{B}{GB}$ Exit Exi 選択 終了 決定

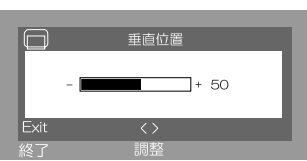

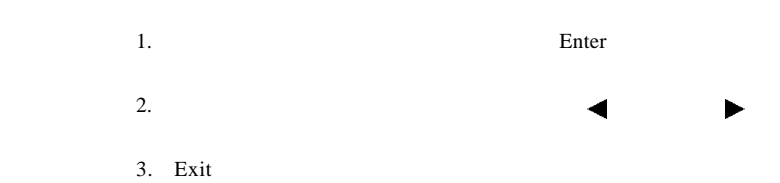

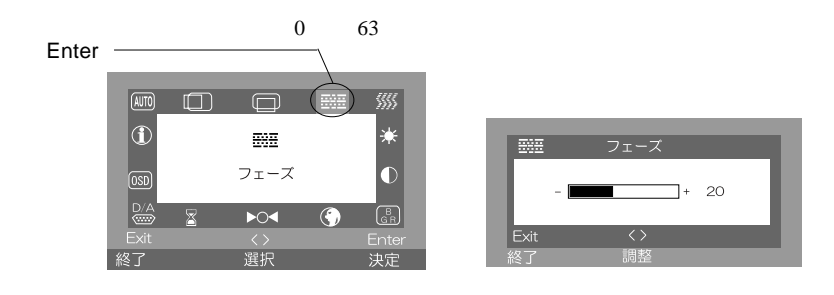

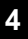

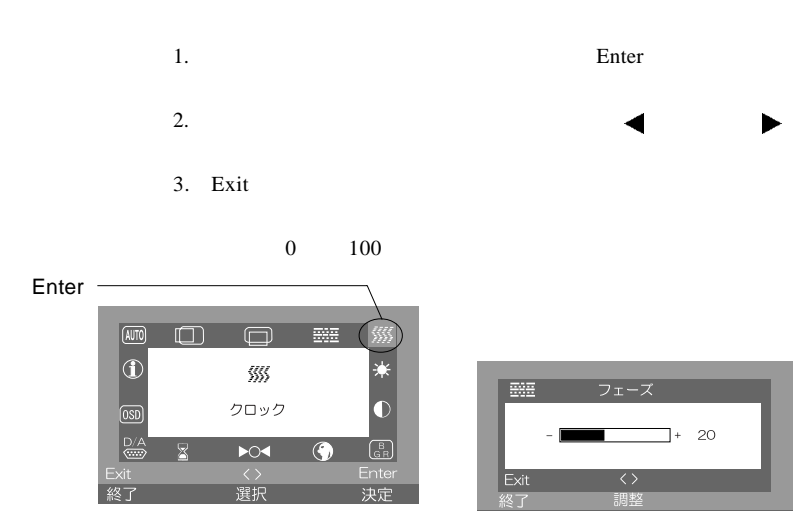

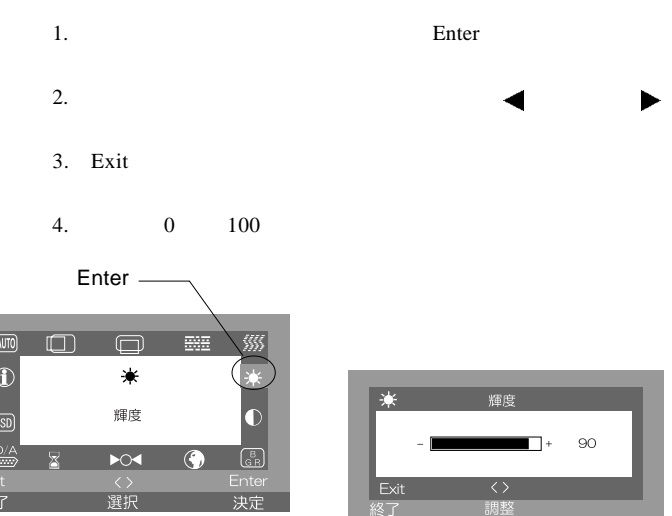

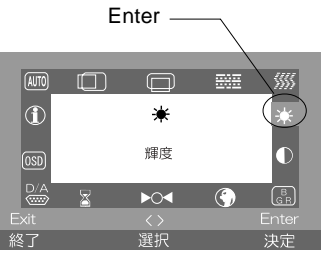

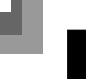

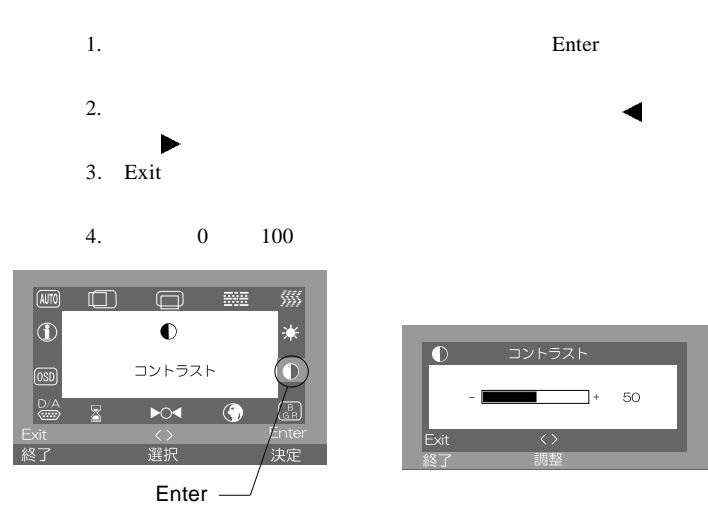

OSD

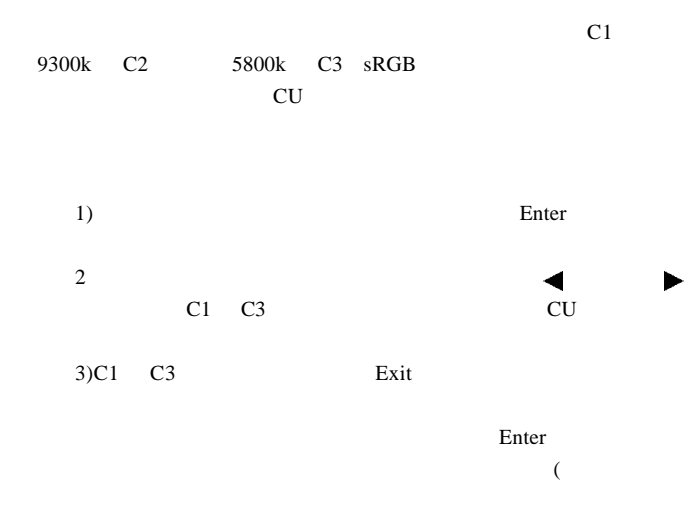

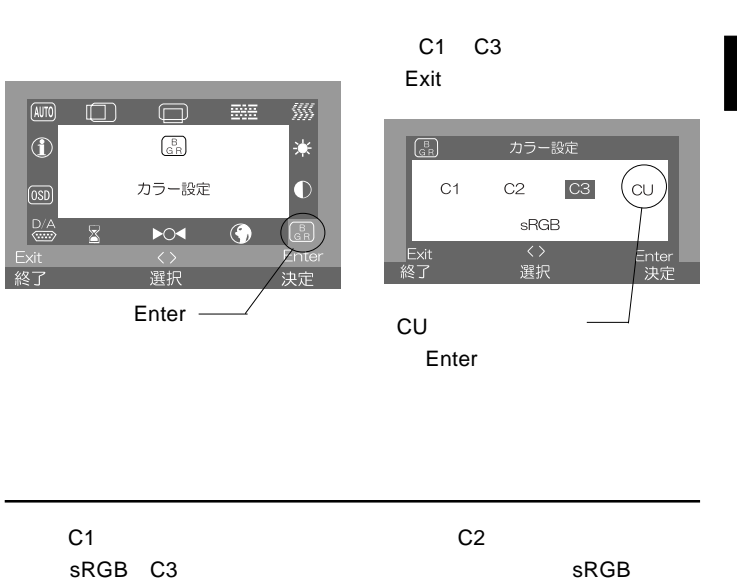

 $\overline{\mathbf{sR}}$ GB src $\overline{\mathbf{sR}}$ GB  $\overline{\mathbf{sR}}$ 

 $\boxed{\text{m}}$ 

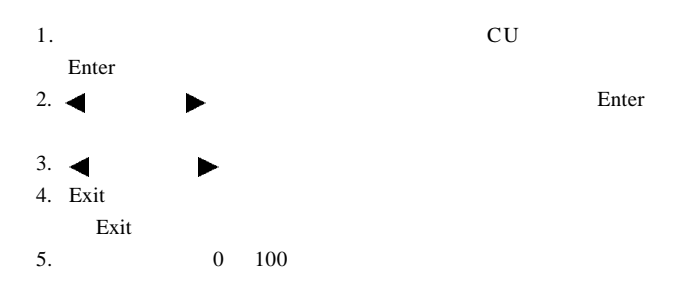

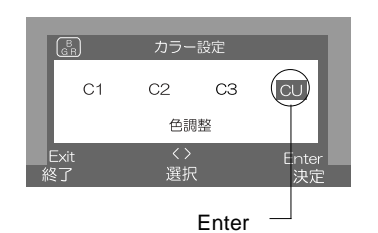

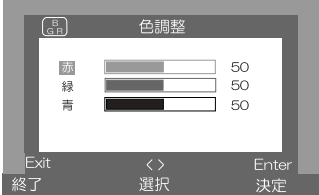

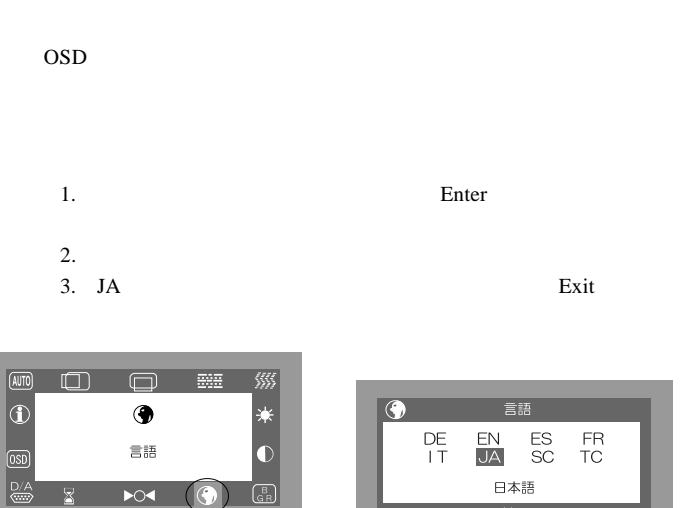

Exit<br>終了

<><br>選択  $\overline{\mathsf{Enter}}$  –

冬了

Ē

GR.

决定

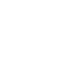

<><br>選択

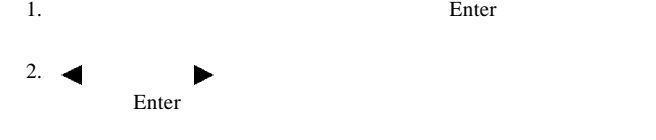

Exit

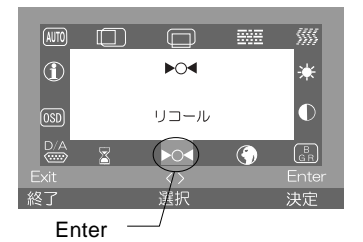

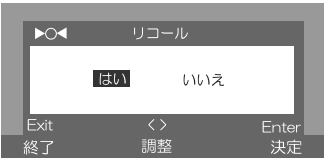

#### OSD ST

- 1. Enter
- 2.  $\blacksquare$
- 3. Exit

(AUTO)

 $| \ 0$ 

 $\overline{0s}$ 

終了

 $\Box$ 

Σ

#### $4. \hspace{1.5cm} 5 \hspace{1.5cm} 60$

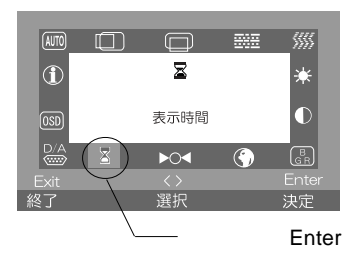

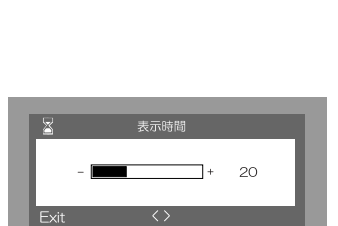

1. Enter 2.  $\blacksquare$ 

Enter

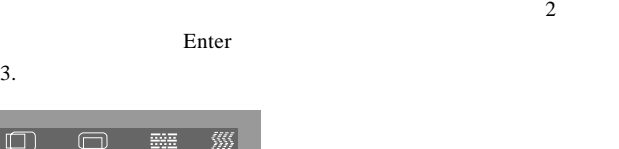

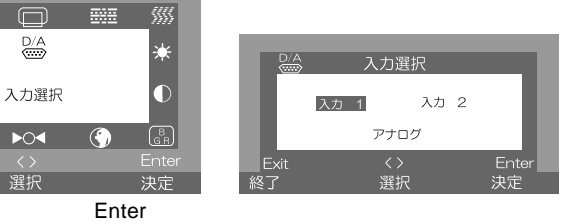

## OSD

OSD SERVE

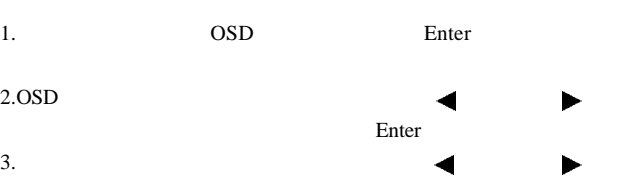

4. Exit

 $0 \t 100$ 

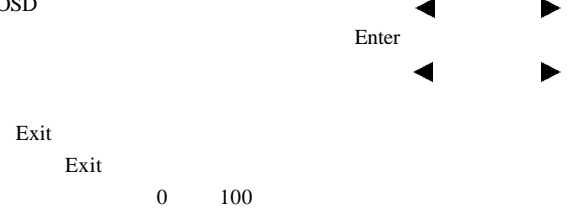

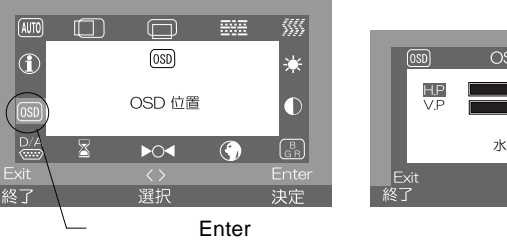

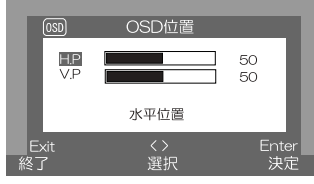

**4**

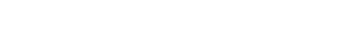

1. Enter

2. Exit

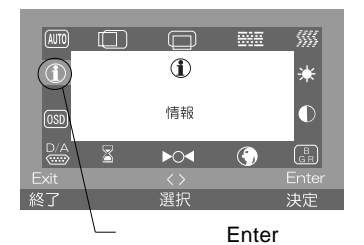

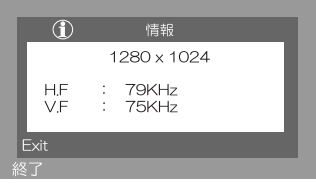

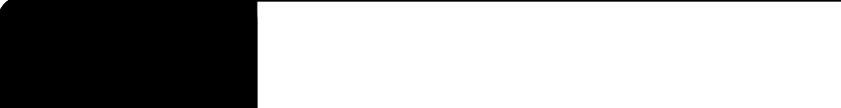

ON

 $AC$ 

NO SIGNAL DETECTED !

OUT OF RANGE

 $P.9$ 

AUTO ADJUSTING...

AUTO ADJUSTING...

 $\cos$ 

### OSD NON PRESET MODE

Windows Mac OS

第5章 トラブルシューティング 第4章 トラブルシューティング

Q&A

 $PDF$ 

http://www.logitec.co.jp/

 $\mathcal{N}$ 

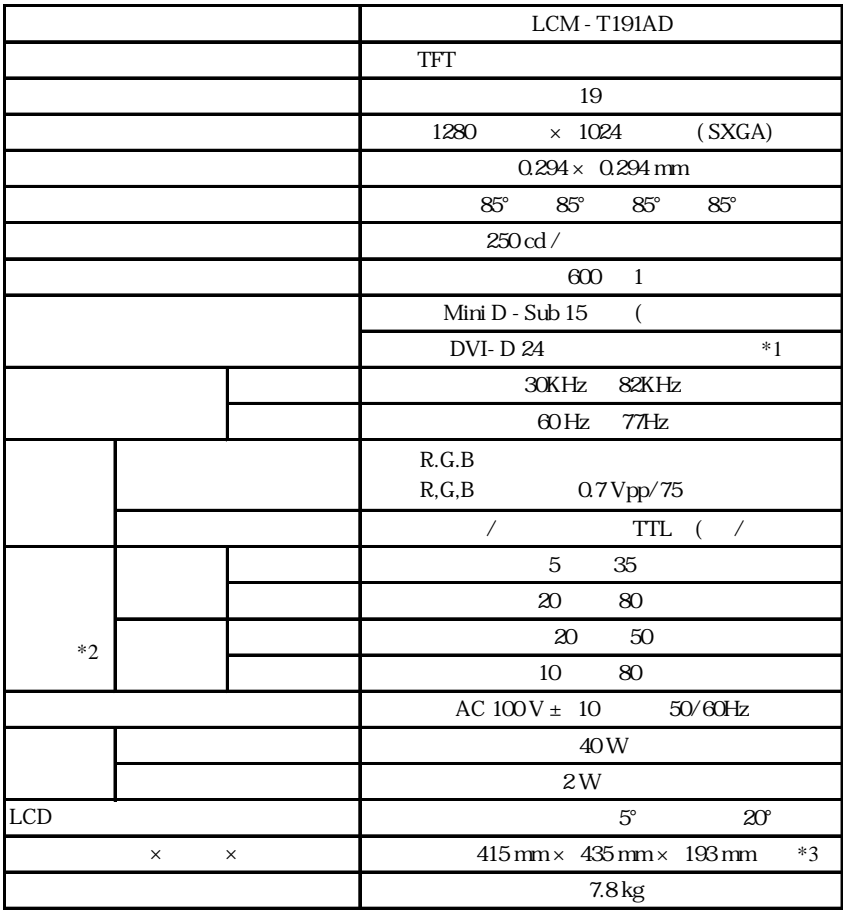

 $*1$ 

 $\ast 2$ 

 $*3$ 

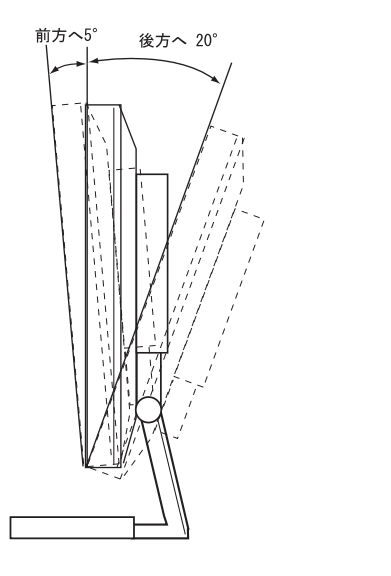

 $5^{\circ}$  $20^{\circ}$ 

 $mm$ 

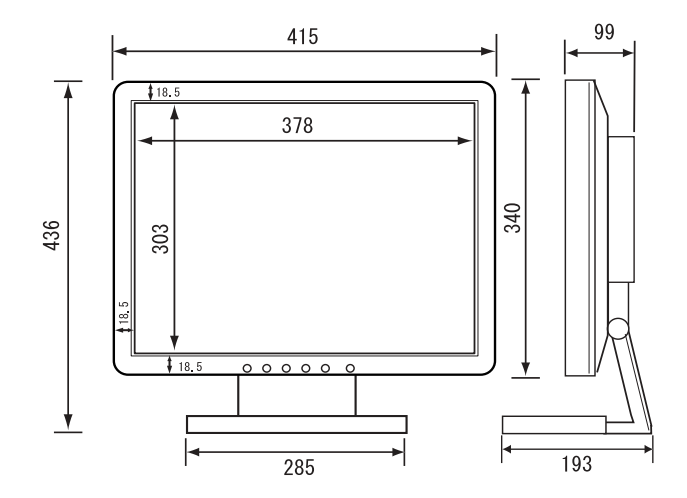

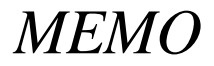

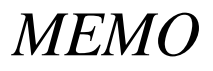

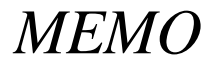

## ●ロジテック株式会社